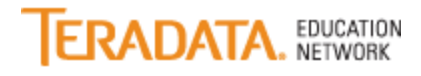

## **How do I enroll in a course if I have a Basic login?**

A basic login enables users to register and attend any Teradata Educational event on an individual fee basis. You must have an existing basic login to register for training. To register for a basic login, click **[here](http://www.teradata.com/TEN/registration/)**.

*Note: In all cases, your enrollment will have a PENDING status, and you will receive an email requesting*  payment information. Once your payment has been processed, you will be enrolled in the session and will *receive an enrollment confirmation email.*

## **Live Webcasts**

*Note: Self-registration is available until 1 PM ET on the day prior to the live event. To register after that time, call the Teradata Enrollment Center at 1-800-845-2273 or send an email with registration information to [TEN.Support@teradata.com](mailto:TEN.Support@teradata.com?subject=Live%20Webcast%20Registration).*

- 1. Log in to **[Teradata Education Network](http://www.teradata.com/ten/)**.
- 2. On the Home page, in the "Find Learning" tile, search for the course or click "Browse all courses".
- 3. When you see the course you want, click on the course title.
- 4. Click "Enroll"
- 5. Click "Enroll"
- 6. On the warning screen, click "Yes" to proceed with the enrollment.
- 7. Click "Confirm".
- 8. You will receive an email requesting billing information.

## **Recorded Webcasts and Web-based Training**

- 1. Log in to **[Teradata Education Network](http://www.teradata.com/ten/)**.
- 2. On the Home page, in the "Find Learning" tile, search for the course or click "Browse all courses".
- 3. When you see the course you want, click Add to Learning Assignments.
- 4. Click "Request Approval".
- 5. Add comments if applicable, and click "Submit".
- 6. You will receive an email requesting billing information.

## **Instructor-led Training**

*Note: If the Offering Details button does not appear, this means the course is not currently scheduled. If you would like to request a session be scheduled, click Request Schedule and complete and submit the Request Schedule form.*

- 1. Log in to **[Teradata Education Network](http://www.teradata.com/ten/)**.
- 2. On the Home page, in the "Find Learning" tile, search for the course or click "Browse all courses".
- 3. When you see the course you want, click on the course title.
- 4. Click "Enroll"
- 5. Find the session that works best with your schedule Click "Enroll".
- 6. On the warning screen, click "Yes" to proceed with the enrollment.
- 7. Click "Confirm".
- 8. You will receive an email requesting billing information.

To assist in your enrollment process, contact the **[Enrollment Center](mailto:ten.support@Teradata.com?subject=Enrollment%20Assistance)** or call 1-800-845-2273.